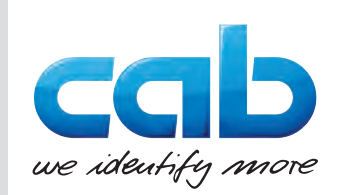

# Instructions d'utilisation

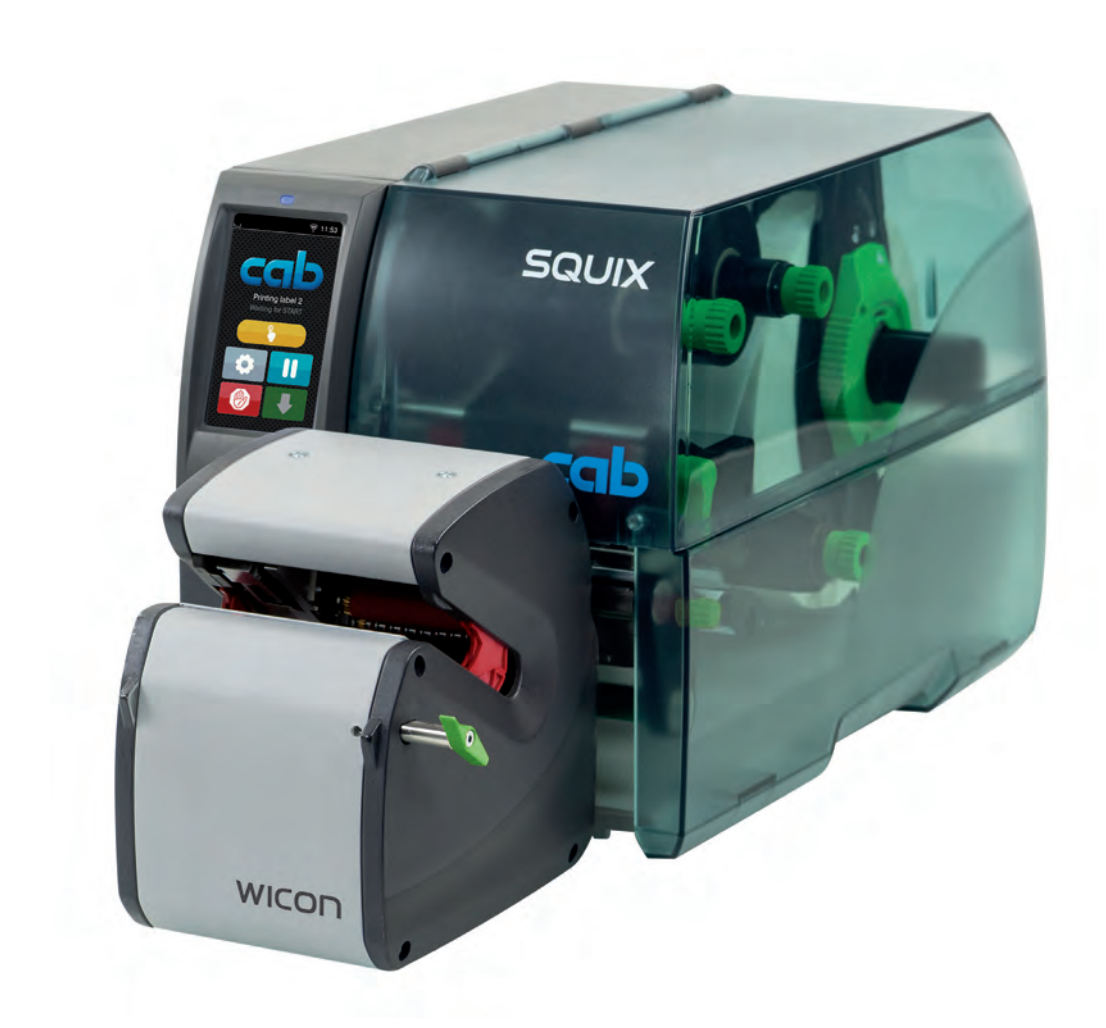

Applicateur d'étiquettes sur produits cylindriques

WICON

# **2 2 Instructions d'utilisation**

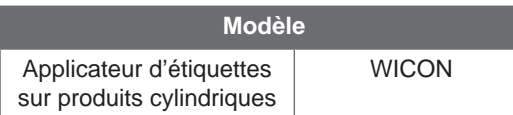

### **Édition :** 04/2023 - **Réf. article :** 9003771

### **Droits d'auteurs**

Cette documentation ainsi que sa traduction sont la propriété de cab Produkttechnik GmbH & Co KG. Tout usage, représentation, reproduction, distribution ou traduction, intégral ou partiel à d'autres fins que celles initialement prévues nécessite au préalable une autorisation écrite de cab.

### **Traduction française**

Ce document est traduit depuis l'original en langue allemande. cab technologies ne peut être tenue pour responsable pour toute interprétation erronée de sa forme ou de son contenu.

### **Rédaction**

Pour vos questions ou suggestions veuillez vous adresser à cab Produkttechnik GmbH & Co KG.

### **Actualité**

Par l'évolution permanente, des différences peuvent survenir entre la documentation et le matériel. Consulter le site internet www.cab.de pour obtenir la dernière version.

### **Conditions générales**

Les livraisons et prestations sont soumises aux « Conditions Générales de Vente » de cab.

### **Documents complémentaires**

Manuel d'utilisation SQUIX

[https://www.cab.de/media/pushfile.cfm?file=](https://www.cab.de/media/pushfile.cfm?file=2808)2808

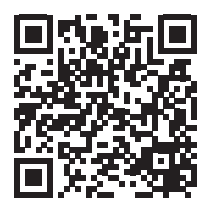

Manuel de configuration des imprimantes cab

[https://www.cab.de/media/pushfile.cfm?file=](https://www.cab.de/media/pushfile.cfm?file=3258)3258

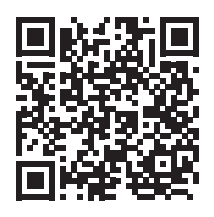

Manuel de programmation des imprimantes cab

[https://www.cab.de/media/pushfile.cfm?file=](https://www.cab.de/media/pushfile.cfm?file=3047)3047

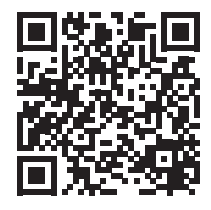

Allemagne **cab Produkttechnik GmbH & Co KG** Karlsruhe Tel. +49 721 6626 0 *[www.cab.de](http://www.cab.de)*

France **cab Technologies S.à.r.l.** Niedermodern Tel. +33 388 722501 *[www.cab.de/fr](http://www.cab.de/fr)*

USA **cab Technology, Inc.** Chelmsford, MA Tel. +1 978 250 8321 *[www.cab.de/us](http://www.cab.de/us)*

Mexique **cab Technology, Inc.** Juárez Tel. +52 656 682 4301 *[www.cab.de/es](http://www.cab.de/es)*

Taïwan **cab Technology Co., Ltd.** Taipei Tel. +886 (02) 8227 3966 *[www.cab.de/tw](http://www.cab.de/tw)*

Chine **cab (Shanghai) Trading Co., Ltd.** Shanghai Tel. +86 (021) 6236 3161 *[www.cab.de/cn](http://www.cab.de/cn)*

Singapour **cab Singapore Pte. Ltd.** Singapour Tel. +65 6931 9099 *[www.cab.de/e](http://www.cab.de/en)n*

Afrique du sud **cab Technology (Pty) Ltd.** Randburg Tel. +27 11 886 3580 *[www.cab.de/za](http://www.cab.de/za)*

# Table des matières

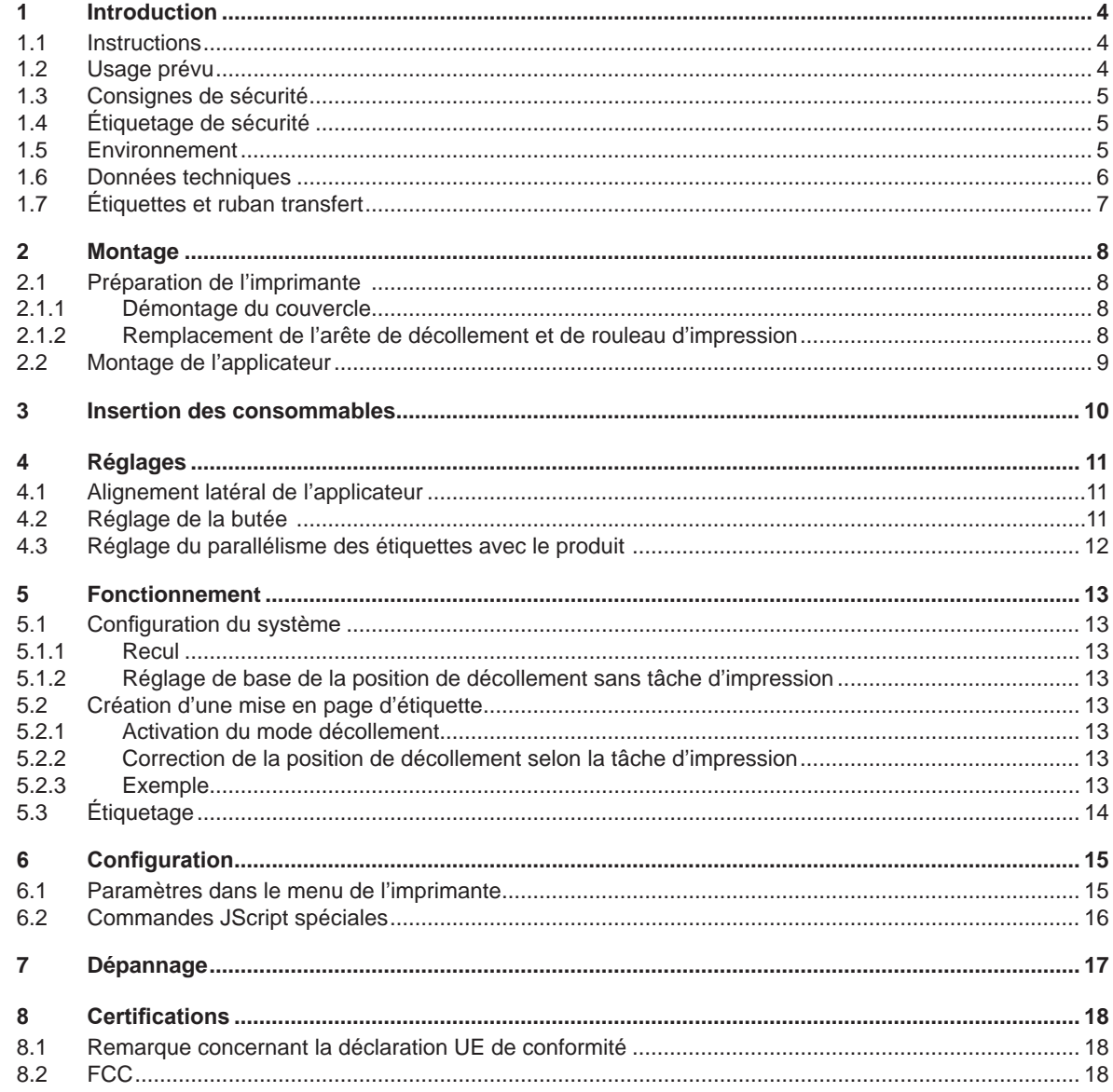

# <span id="page-3-0"></span>**4 1 Introduction 4**

### **1.1 Instructions**

<span id="page-3-1"></span>Dans cette documentation les informations importantes sont marquées comme décrit ci-après :

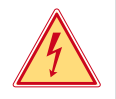

### **Danger !**

**Indique une situation présentant un danger grave et imminent pour la santé ou la vie par une tension électrique dangereuse.**

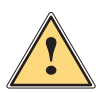

**ierce de la partiduare !**<br>Indique une situation présentant un niveau de risque élevé qui, si elle n'est pas évitée, entraînera la mort<br>Qui des blessures graves **ou des blessures graves.**

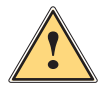

### **Avertissement !**

**Indique une situation présentant un niveau de risque modéré qui, si elle n'est pas évitée, est susceptible de provoquer la mort ou des blessures graves.**

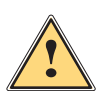

### **Attention !**

**Indique une situation présentant un niveau de risque faible qui, si elle n'est pas évitée, pourrait entraîner des lésions corporelles mineures ou modérées.**

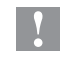

### **! Précaution ! Retient votre attention à de possibles dangers, dommages matériels ou qualitatifs.**

**i Information !**

**Vous conseille. Vous facilite le travail ou vous guide à travers les étapes importantes.**

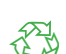

# **Environnement !**<br>Conseils environnementaux.

- Directive concernant la marche à suivre.
- $\triangleright$  Renvoi vers un autre chapitre, position, image ou document.
- \* Option (accessoires, périphériques, matériels spécifiques).

*Heure* Affichage sur l'écran.

### **1.2 Usage prévu**

- L'appareil est conçu exclusivement pour l'utilisation avec une imprimante cab de la série SQUIX pour l'étiquetage d'objets cylindriques tels que des fils électriques, des torons, des câbles, des faisceaux de câbles, des tuyaux, des tubes ou des tiges rondes de 2 à 16 mm de diamètre. Une utilisation autre que celle prévue est à proscrire. Le fabricant, ainsi que le revendeur décline toute responsabilité en cas d'incident dû à une telle utilisation ; l'utilisateur sera tenu seul responsable.
- Ce matériel est élaboré d'après les derniers critères technologiques et les règles de sécurité actuelles. Cependant suivant son utilisation, des dysfonctionnements peuvent survenir, présentants des dangers pour l'utilisateur ou son entourage et causer des dommages au matériel ou à d'autres objets se situant à proximité.
- L'appareil ne doit être utilisé qu'en parfait état de fonctionnement et ceci en parfaite connaissance des règles de sécurité et d'instructions d'emploi.
- Pour une utilisation adéquate, le suivi de ce manuel est primordial.

### **! Précaution !**

**L'imprimante requiert la version de firmware 5.41.1 ou ultérieure pour faire fonctionner l'applicateur.**

**i Information ! Toutes les documentations sont disponibles et mises à jour sur notre site internet.**

# <span id="page-4-0"></span>**1 [Introduction](#page-3-1) 5**

# **1.3 Consignes de sécurité**

- Avant tout montage ou démontage de l'applicateur, débrancher l'imprimante du secteur.
- N'utiliser l'applicateur que lorsqu'il est monté sur l'imprimante.
- Ne pratiquer que les opérations décrites dans cette notice d'assemblage.
- Les interventions spécifiques doivent être réservées à du personnel formé ou à des techniciens de maintenance.
- Des interventions inadéquates sur les parties électroniques ou leurs logiciels peuvent causer des dysfonctionnements. D'autres interventions inappropriées ou transformations de l'appareil peuvent avoir une incidence sur sa sécurité.
- Les réparations doivent toujours être effectuées dans un atelier qualifié possédant les compétences et le matériel nécessaires pour une remise en état optimale.
- Ne pas retirer les étiquettes d'avertissement afin d'être constamment informé de la présence des risques.

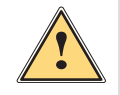

### **Avertissement !**

**Cet appareil est un produit de classe A. Dans un environnement résidentiel, il risque de provoquer un brouillage radio, auquel cas l'utilisateur pourra être tenu de prendre des mesures adéquates.**

# **1.4 Étiquetage de sécurité**

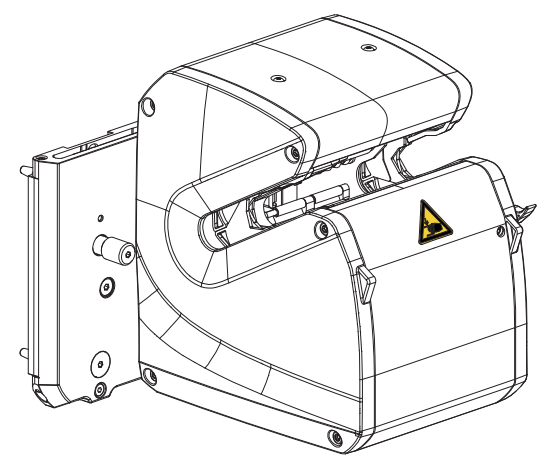

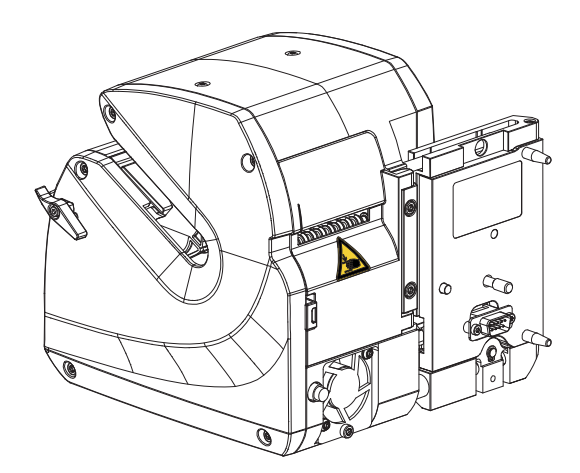

Figure 1 Étiquetage de sécurité

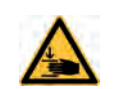

Risque d'écrasement dû aux pièces mobiles !

Ne pas opérer dans la zone de travail de l'applicateur !

# **1.5 Environnement**

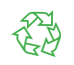

Le matériel obsolète est composé de matériaux de qualité recyclables qui devraient subir une revalorisation.

 $\triangleright$  Déposer dans des points de collecte, séparé des autres déchets.

- De part sa modularité de conception, il est très facile de décomposer l'appareil en pièces détachées.
- $\blacktriangleright$  Recycler les pièces.
- Retourner la carte électronique à un organisme de recyclage public ou au distributeur.

### <span id="page-5-0"></span>**6 1 [Introduction](#page-3-1)**

# **1.6 Données techniques**

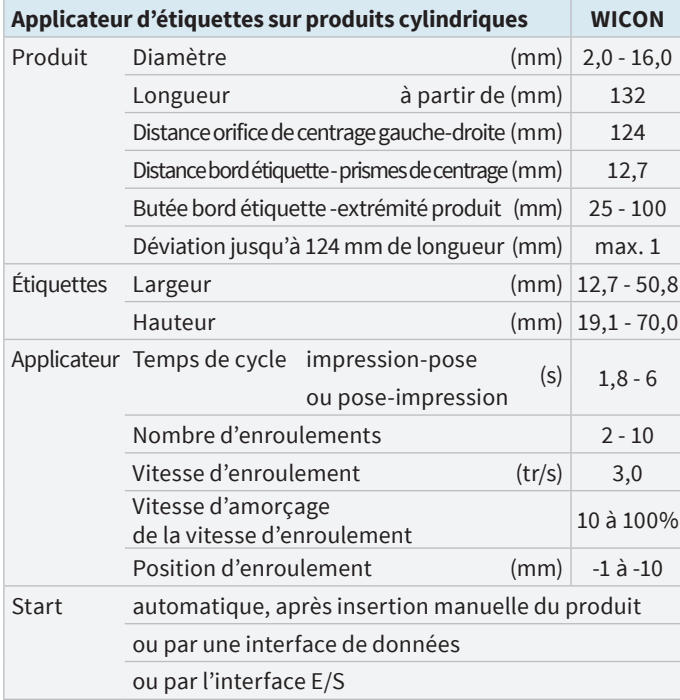

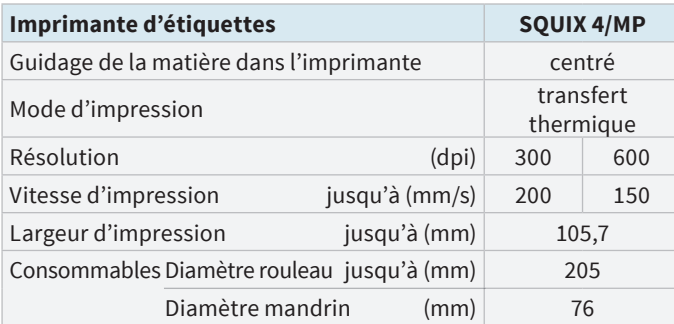

Tableau 1 Données techniques

### <span id="page-6-0"></span>**1 [Introduction](#page-3-1) 7**

# **1.7 Étiquettes et ruban transfert**

# **! Précaution !**

**L'étiquetage n'est garanti qu'avec les étiquettes enveloppantes du fabricant. Les surfaces des produits doivent être propres et exemptes de lubrifiants.**

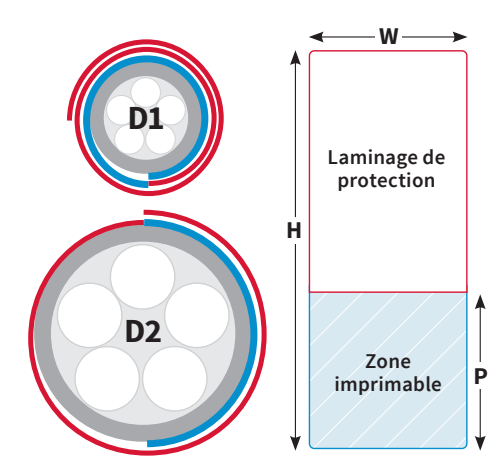

Figure 2 Dimensions étiquettes

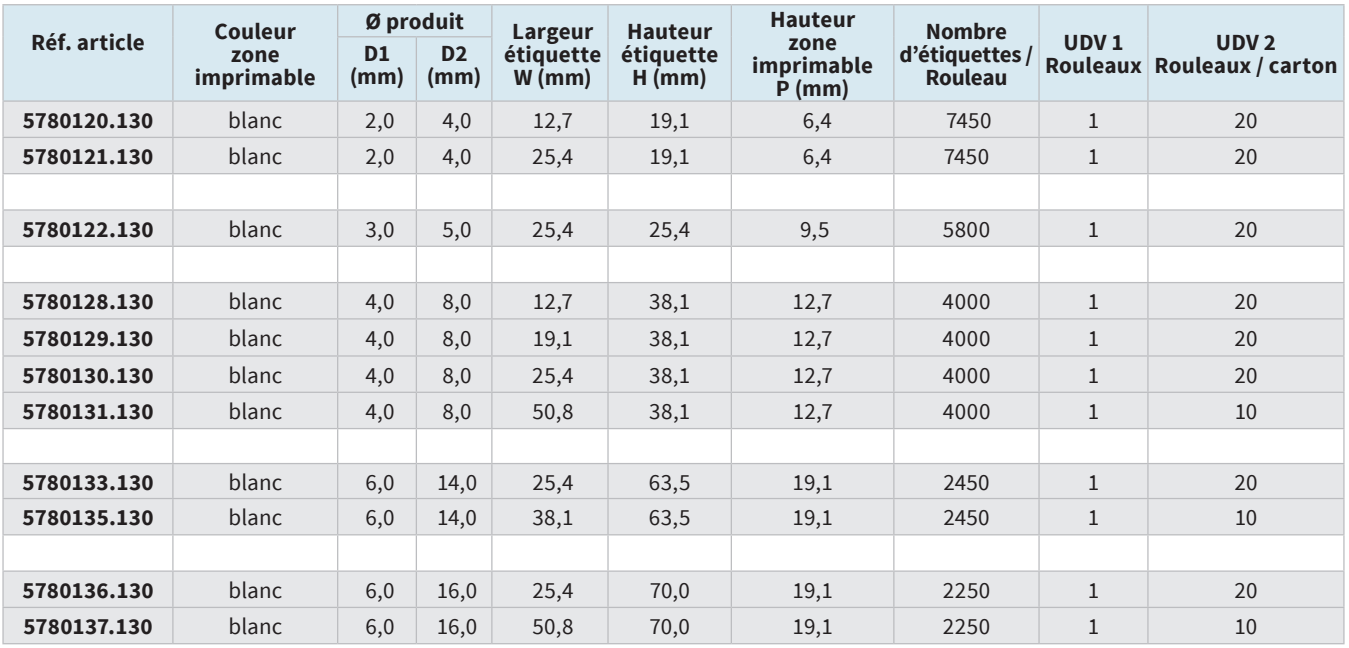

D1 - Jusqu'à cette valeur, la zone imprimable recouvre la circonférence du produit.

D2 - Jusqu'à cette valeur, le laminé de protection recouvre la zone imprimable.

Les produits d'un diamètre de 2 à 16 mm peuvent être étiquetés avec des étiquettes de hauteur H de 19,1 à 63,5 mm. Avec une hauteur d'étiquette de 70 mm, le plus petit diamètre de produit est limité à 6 mm.

Tableau 2 Étiquettes et ruban transfert

# <span id="page-7-0"></span>**8 2 Montage 8**

- **2.1 Préparation de l'imprimante**
- **2.1.1 Démontage du couvercle**

<span id="page-7-1"></span>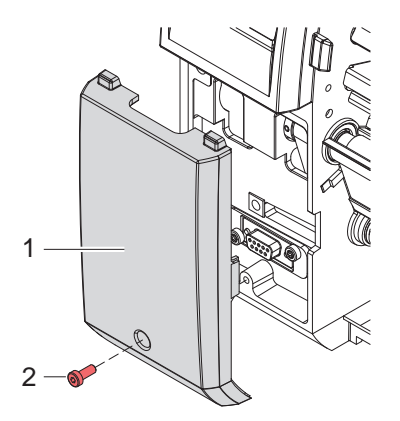

Figure 3 Démontage du couvercle

Desserrer la vis (2) et retirer le couvercle de protection (1).

### **2.1.2 Remplacement de l'arête de décollement et de rouleau d'impression**

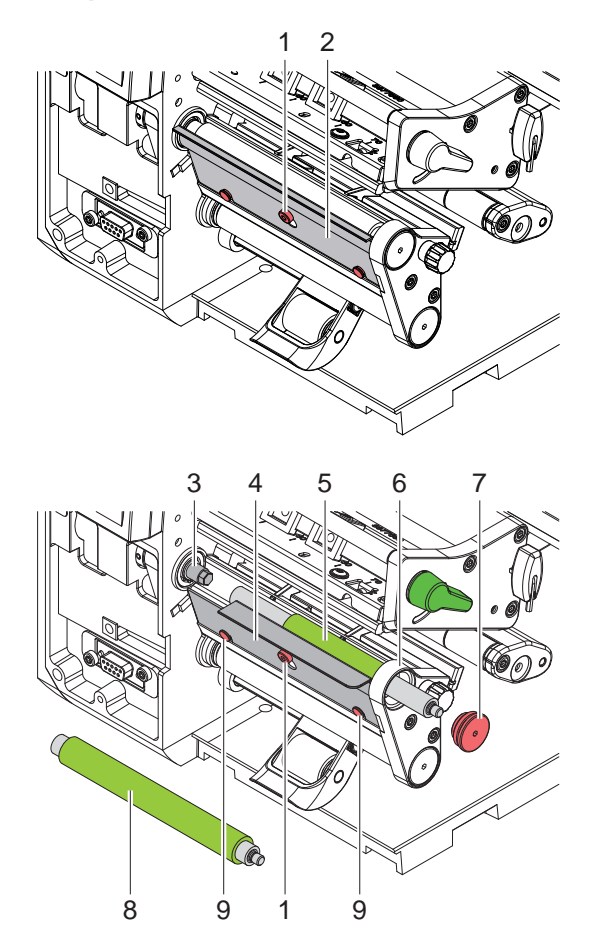

- Desserrer la vis (1) de quelques tours.
- Retirer l'arête de décollement standard (2).
- Déverrouiller la tête d'impression.
- Dévisser le palier pour rouleau (7) de la platine à roulements (6) à l'aide d'une clé Allen de 2,5 mm.
- Retirer le rouleau d'impression standard (8) de l'arbre (3) à travers la platine à roulements (6).
- $\blacktriangleright$  Nettoyer l'arbre (3) et le lubrifier avec de la graisse polyvalente hautes performances.
- Placer le rouleau d'impression avec le revêtement en caoutchouc étroit (5) sur l'arbre (3) et tourner légèrement jusqu'à ce que l'hexagone de l'arbre s'enclenche dans l'hexagone intérieur du rouleau d'impression.
- Placer le palier pour rouleau (7) sur le tenon du rouleau et le visser dans la platine à roulements (6).
- Accrocher l'arête de décollement WICON (4) sur la vis (1) et les broches (9).
- Resserrer la vis (1).

Figure 4 Remplacement de l'arête de décollement et du rouleau d'impression

# <span id="page-8-0"></span>**2 [Montage](#page-7-1) 9**

# **2.2 Montage de l'applicateur**

# **! Précaution !**

X **Mettre l'imprimante hors tension et la débrancher avant le montage de l'applicateur.**

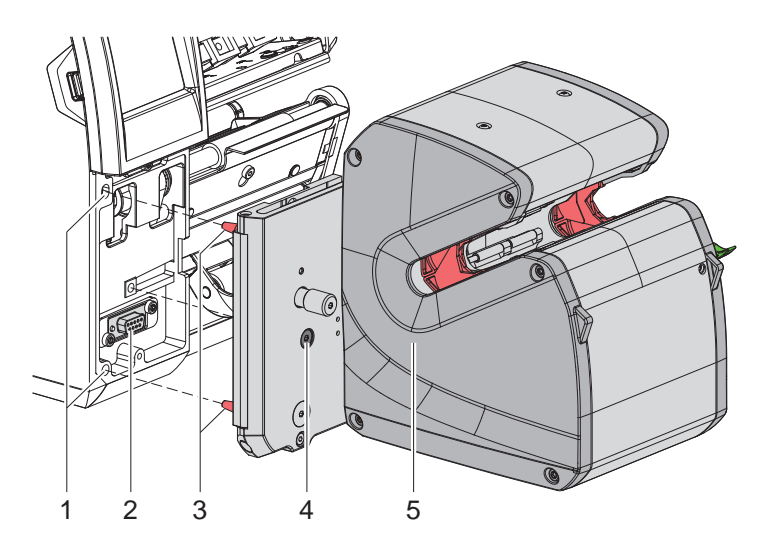

Figure 5 Montage de l'applicateur

- X Insérer l'applicateur (5) en positionnant les tiges (3) dans les perçages (1) de l'imprimante.
- Pousser l'applicateur contre l'imprimante. Par cette opération le connecteur de l'applicateur se branchera sur l'interface périphérique (2) de l'imprimante.
- $\blacktriangleright$  Fixer l'applicateur avec la vis (4).

**i Information ! Pour le chargement de la matière dans l'imprimante et pour la maintenance, il est possible de faire pivoter le module d'étiquetage pour le séparer de l'imprimante.**

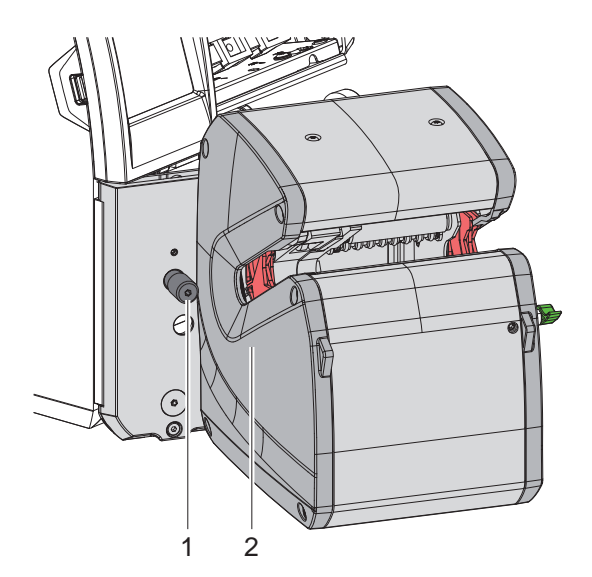

Figure 6 Pivotage de l'applicateur

- $\triangleright$  Desserrer la vis moletée (1).
- Faire pivoter le module d'étiquetage (2) pour le séparer de l'imprimante.
- X Une fois la maintenance terminée, faire pivoter à nouveau le module d'étiquetage vers l'imprimante et serrer la vis moletée.

# <span id="page-9-0"></span>**10 3 Insertion des consommables 10**

**i Information ! Les détails sur le chargement des consommables sont décrits dans le manuel d'utilisation de l'imprimante.**

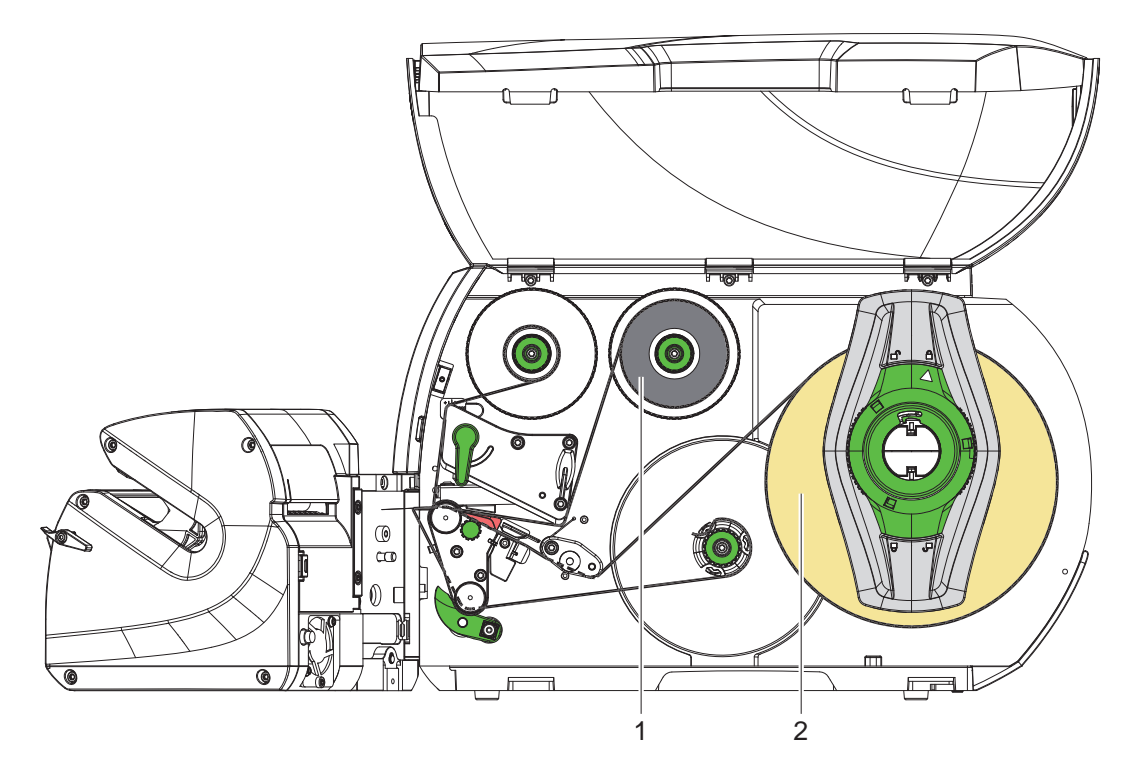

Figure 7 Insertion des consommables

- X Paire pivoter l'applicateur pour le séparer de l'imprimante.
- $\blacktriangleright$  Insérer le ruban de transfert (1) et les étiquettes (2) et les faire passer dans l'imprimante comme indiqué sur l'image.
- $\blacktriangleright$  Mettre l'imprimante sous tension.
- Appuyer sur , pour synchroniser le défilement du papier.
- $\blacktriangleright$  Retirer les étiquettes vierges décollées pendant l'avance.
- Faire pivoter l'applicateur vers l'imprimante et le fixer.

# <span id="page-10-0"></span>**4 Réglages 11**

### **4.1 Alignement latéral de l'applicateur**

<span id="page-10-3"></span><span id="page-10-2"></span>**i Information ! L'alignement latéral de l'applicateur est une condition préalable au positionnement précis des étiquettes sur**  le produit à l'aide de la butée  $\triangleright$  [4.2 page 11.](#page-10-1)

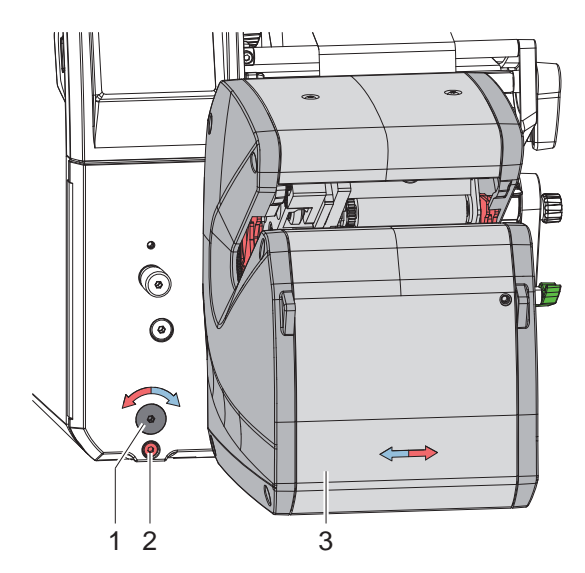

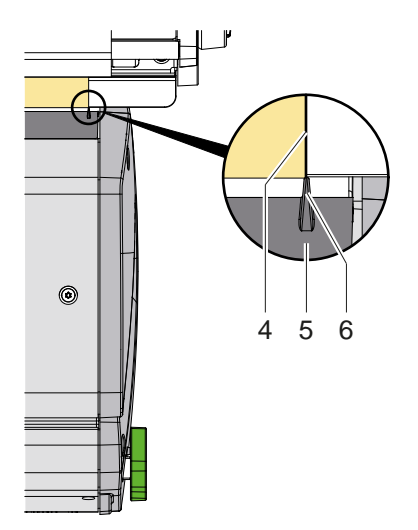

Figure 8 Alignement latéral de l'applicateur

- $\triangleright$  Desserrer la vis (2).
- X Déplacer le module d'étiquetage (3) en tournant le bouton de réglage (1) et aligner le repère (5) avec l'arête (4) du support matière.
- <span id="page-10-1"></span>Resserrer la vis  $(2)$ .

## **4.2 Réglage de la butée**

L'utilisation de la butée permet une bonne répétabilité lors du positionnement des étiquettes.

**i Information ! Les dimensions des graduations (3) ne s'appliquent que si l'applicateur est en position ajustée [4.1 page 11](#page-10-2).**

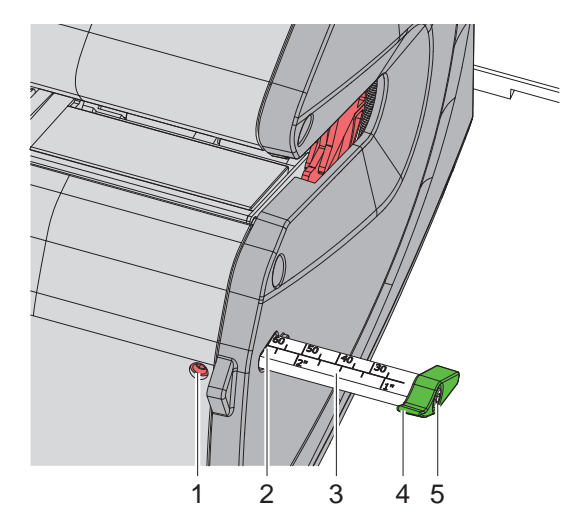

Figure 9 Réglage de la butée

- $\triangleright$  Desserrer la vis (1).
- X Régler la graduation (3) avec la butée (4) de manière à ce que la distance requise entre le bord de l'étiquette et l'extrémité du produit s'affiche sur le bord (2) du capot.
- Resserrer la vis (1). Pour optimiser le contact produit, aligner la butée (4) après avoir desserré la vis (5).

### <span id="page-11-0"></span>**12 12 4 [Réglages](#page-10-3)**

# **4.3 Réglage du parallélisme des étiquettes avec le produit**

L'angle entre l'applicateur et l'imprimante peut être corrigé si durant le fonctionnement on observe un défaut d'alignement dans l'enroulement de l'étiquette.

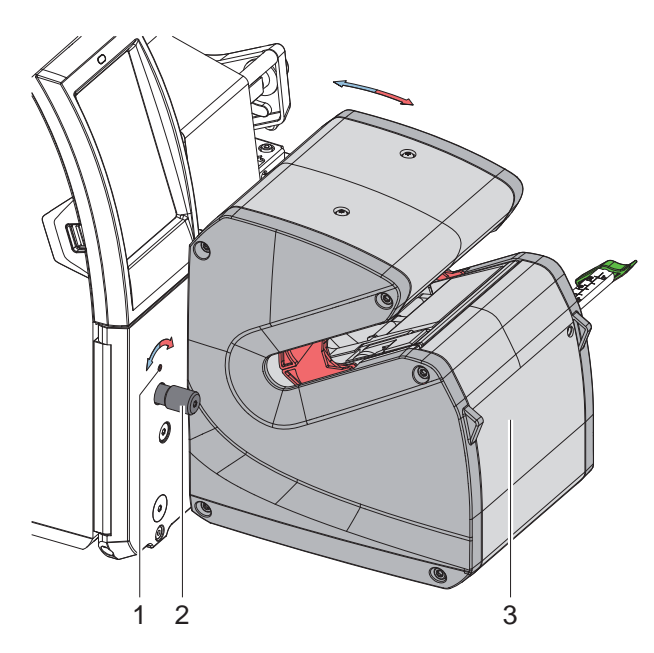

Figure 10 Réglage du parallélisme

- $\triangleright$  Desserrer la vis moletée (2).
- $\blacktriangleright$  Faire pivoter le module d'étiquetage (3) par petits pas en tournant la tige filetée (1).
- $\blacktriangleright$  Resserrer la vis moletée (2).
- X Démarrer l'étiquetage et vérifier le bon positionnement de l'étiquette.
- Corriger le réglage si nécessaire.

### <span id="page-12-0"></span>**5 Fonctionnement 13**

### **5.1 Configuration du système**

<span id="page-12-2"></span>**i Information ! Cette section décrit les paramètres obligatoires pour le fonctionnement du WICON. Plus d'informations [6 page 15](#page-14-1) et Manuel de configuration imprimante.**

### **5.1.1 Recul**

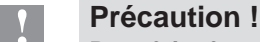

**Pour faire fonctionner le WICON, il est nécessaire de ramener le bord avant de l'étiquette suivante vers la ligne d'impression après qu'une étiquette a été transférée de l'imprimante à l'applicateur.**

- Démarrer le menu.
- ▶ Définir le paramètre **Configuration >** *IFI* Impression > *Recul* sur *Systématique*.

### **5.1.2 Réglage de base de la position de décollement sans tâche d'impression**

- <span id="page-12-1"></span>Appuyer sur , pour déterminer la position de décollement des étiquettes. L'étiquette actuelle doit être décollée librement, l'étiquette suivante doit s'arrêter environ 1 mm avant l'arête de décollement.
- **► Corriger la position de décollement si nécessaire via**  $\cdot$  **Configuration > F1 Étiquetage > Position de décollement.**

### **5.2 Création d'une mise en page d'étiquette**

### **5.2.1 Activation du mode décollement**

Activer le mode « Décollement » dans le logiciel. En programmation directe, cela s'effectue avec la commande "P".  $\triangleright$  Manuel de programmation imprimante.

### **5.2.2 Correction de la position de décollement selon la tâche d'impression**

- $\triangleright$  Observer la position de décollement pendant la tâche d'impression.
- Ne pas modifier le réglage de base  $\triangleright$  [5.1.2](#page-12-1) mais corriger la position de décollement via les réglages dans le logiciel. En programmation directe, un paramètre de décalage peut être ajouté à la commande "P". Exemple : "P 4.0" déplace la position de décollement de 4 mm vers l'avant.  $\triangleright$  Manuel de programmation imprimante.

### **5.2.3 Exemple**

```
m m
J
H 100,5,T
S l1;.0,.0,63.0,66.0,25.0
P 4.0
G 1.0,1.0,0;R:23.0,18.0,.2,.2[FILL:100%]
T 22,12,180,3,5.5;WICON
T 18,4,180,3,5.5;[SER:0001,1,1]
A 300
```
- ▶ Spécifier toute la hauteur de l'étiquette, y compris la zone transparente, dans le format de l'étiquette.
- Placer tout le contenu d'impression dans la zone blanche.

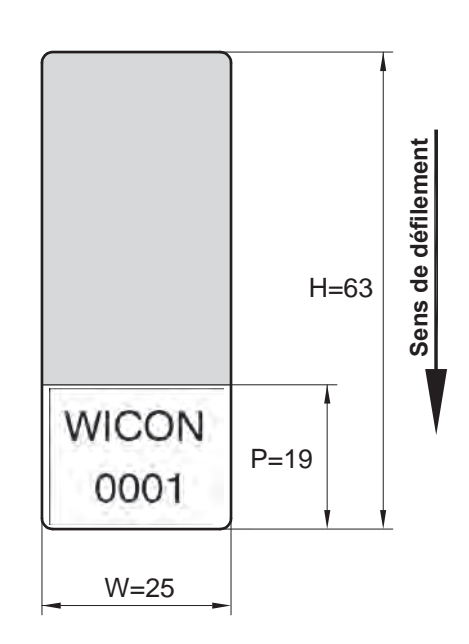

# <span id="page-13-0"></span>**14 14 5 [Fonctionnement](#page-12-2)**

### **5.3 Étiquetage**

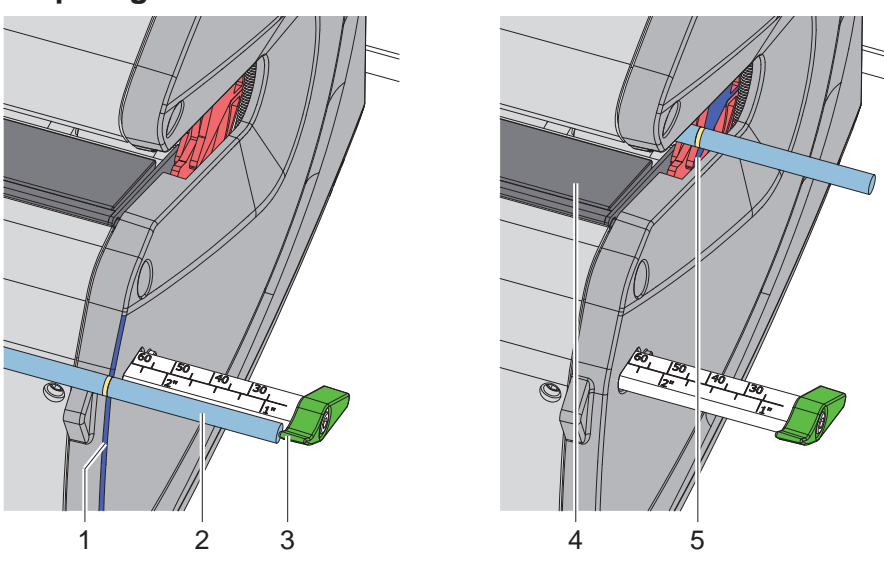

Figure 12 Insertion du produit

- Placer l'extrémité du produit (2) contre la butée (3).
- Saisir le produit avec le pouce et/ou l'index de la main droite et l'aligner sur la surface extérieure (1) du capot. En même temps, utiliser le pouce et l'index gauches pour tenir le produit à 1-2 centimètres du capot.
- Dans cette position, guider le produit dans les pinces de centrage de manière à ce que le pouce et/ou l'index de votre main droite touchent la pince de centrage (5).
- Fermer les pinces de centrage en poussant le produit. Maintenir le matériau souple tendu. Lorsque les deux pinces de centrage sont fermées, l'applicateur est prêt pour l'étiquetage.

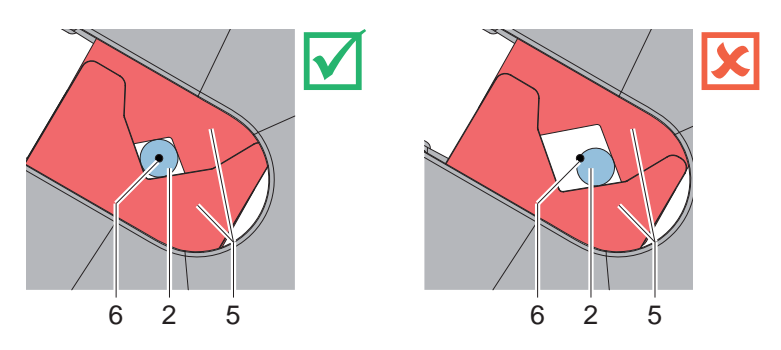

Figure 13 Produit dans les pinces de centrage

### **! Précaution !**

- Une pression trop importante lors de l'insertion peut pousser le produit (2) au-delà de l'axe de rotation **(6) de l'applicateur. En conséquence, des boucles peuvent se former sur l'étiquette posée.**
- Selon le réglage, l'étiquetage est déclenché immédiatement ou après réception d'un signal START. Le volet de sécurité (4) est fermé et l'étiquette est enroulée autour du produit.
- Tenir le produit à deux mains pendant l'étiquetage. À la fin de l'étiquetage, le volet de sécurité s'ouvre.
- $\blacktriangleright$  Retirer le produit étiqueté.

## <span id="page-14-0"></span>**6 Configuration 15**

# **i Information !**

<span id="page-14-1"></span>**Les réglages dans le menu configuration de l'imprimante sont des réglages de bases pour la combinaison imprimante-applicateur. De nouveaux réglages sont nécessaires lors du remplacement de l'applicateur ou de l'imprimante.**

Les réglages pour la tâche d'impression sont à effectuer prioritairement dans le logiciel. Des paramètres supplé**mentaires concernant les décalages y sont disponibles.**

**Les décalages du menu configuration de l'imprimante et du logiciel s'additionnent.**

**Pour plus de détails sur la configuration de l'imprimante**

**Manuel de configuration imprimante**

# **6.1 Paramètres dans le menu de l'imprimante**

**i Information ! Seul le contenu spécifique du menu** *Étiquetage* **est décrit dans ce manuel. Plus d'informations Manuel de configuration imprimante.**

- $\blacktriangleright$  Démarrer le menu.
- X Sélectionner *Configuration > Étiquetage*.

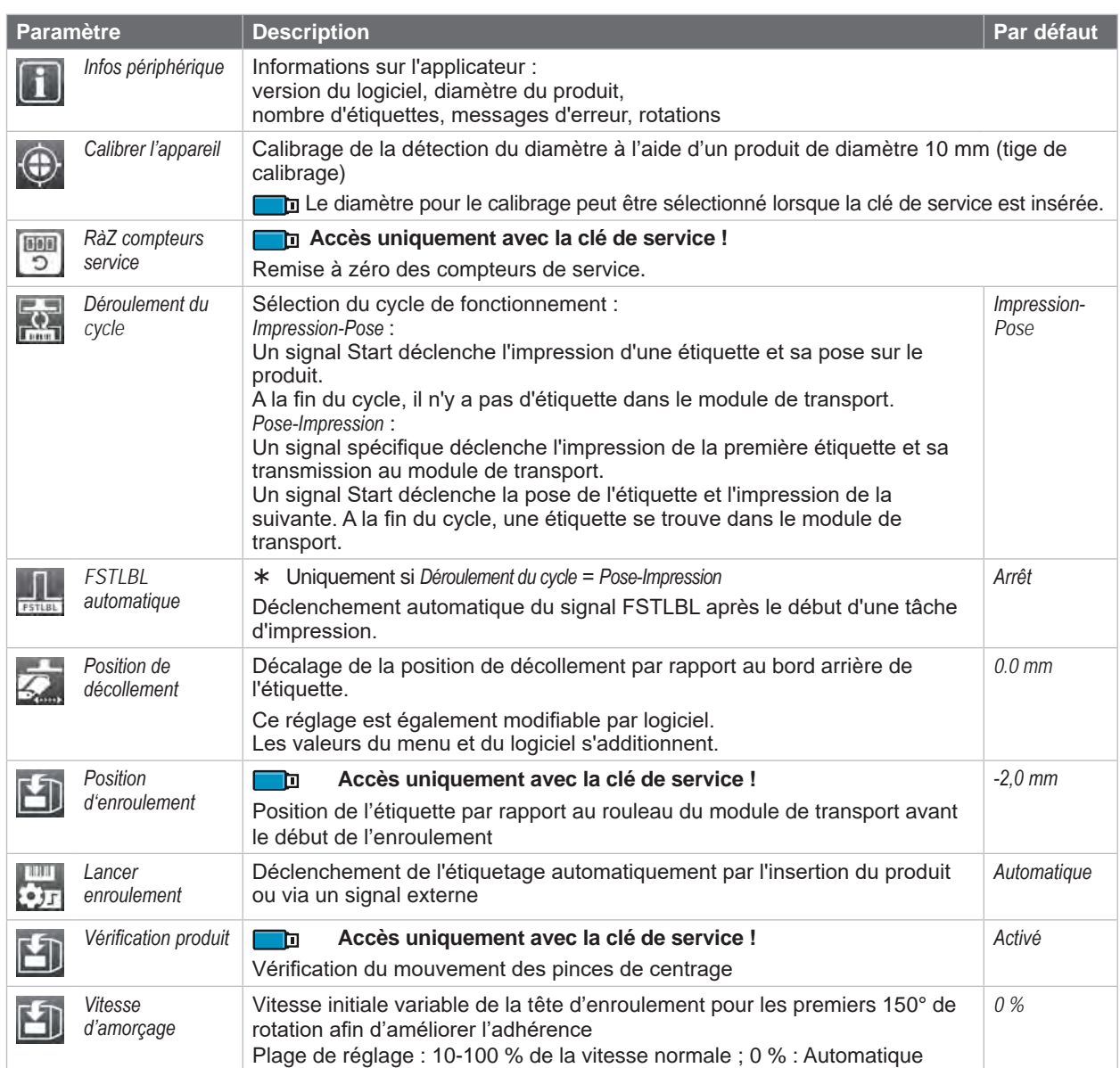

### <span id="page-15-0"></span>**16 [6 Configuration](#page-14-1) 16**

### **Calibration de l'appareil**

- $\blacktriangleright$  Mettre l'appareil sous tension.
- Démarre le menu.
- X Sélectionner *Configuration > Étiquetage > Calibrer l'appareil*.
- Insérer un produit ou une tige de calibrage de 10 mm (réf. article : 5988543).

### X Appuyer sur *Suivant*.

La plaque d'enroulement est tournée dix fois lors de la fermeture et de l'ouverture des mâchoires de serrage et le diamètre de la tige est mesuré dans chaque cas.

La réussite de la mesure est confirmée et le décalage à prendre en compte ainsi que les écarts déterminés lors de l'étalonnage sont affichés.

X Appuyer sur *Suivant*. Le décalage déterminé est automatiquement adopté et pris en compte pour les mesures futures.

# **6.2 Commandes JScript spéciales**

### **i Information !**

**Certains paramètres du menu Configuration > Étiquetage peuvent être écrasés ou ajustés à l'aide de commandes JScript spéciales dans la tâche d'impression.**

**Ces ajustements ne sont valables que pour la tâche d'impression en cours.**

# **! Précaution !**

**La signification des commande O Ax=y selon le tableau ne s'applique que pour le WICON. Avec d'autres applicateurs, ces commandes ont des significations et des plages de valeurs différentes.**

### **Commande O Ax=y**

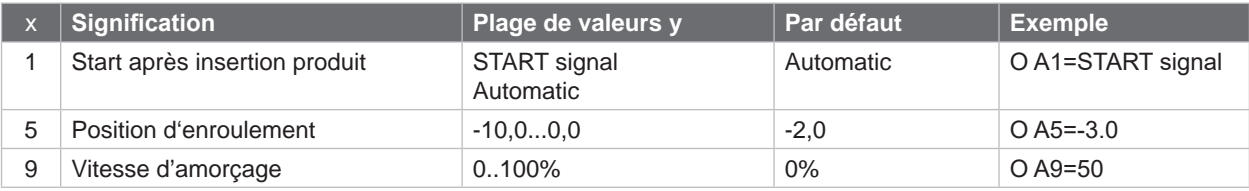

Tableau 4 Commandes O Ax

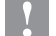

### **! Précaution !**

**Les valeurs y doivent être spécifiées comme indiqué, avec des espaces et en respectant la casse.**

# <span id="page-16-0"></span>**7 Dépannage 17**

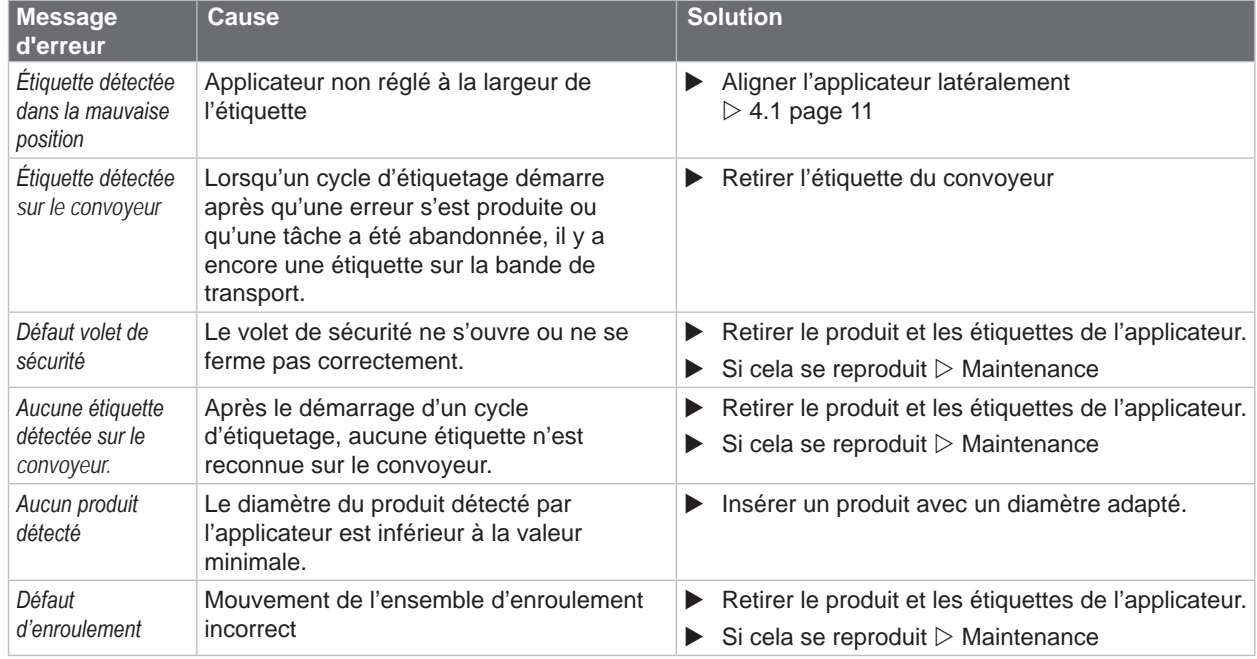

Tableau 5 Dépannage

### **Retirer les étiquettes de l'applicateur**

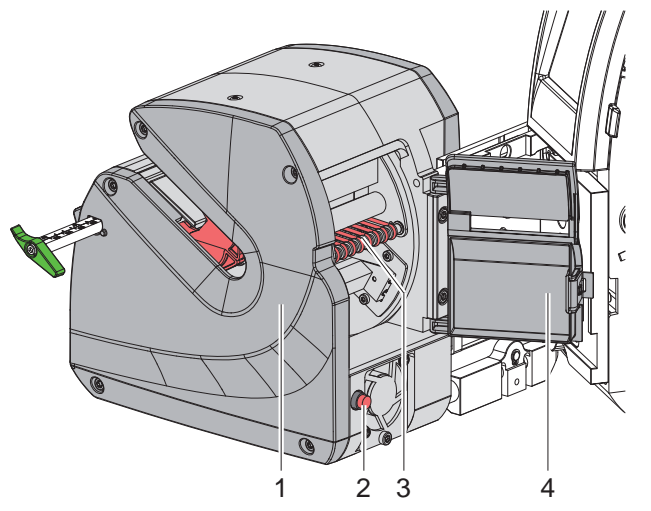

Figure 14 Retirer les étiquettes de l'applicateur

- Faire pivoter l'applicateur (1) pour le séparer de l'imprimante.
- Déverrouiller la porte (4) et l'ouvrir.
- Retirer les étiquettes à l'intérieur de l'applicateur. Pour l'assistance, le système de transport (3) peut se déplacer vers l'arrière en appuyant sur le bouton (2).
- Refermer la porte et faire pivoter l'applicateur vers l'imprimante.

### <span id="page-17-0"></span>**18 8 Certifications 18**

### **8.1 Remarque concernant la déclaration UE de conformité**

L'applicateur d'étiquettes sur produits cylindriques WICON répond aux exigences fondamentales en matière de santé et de sécurité des directives européennes :

- Directive 2014/30/UE concernant la compatibilité électromagnétique
- Directive 2011/65/UE relative à la limitation de l'utilisation de certaines substances dangereuses dans les équipements électriques et électroniques
- Directive déléguée (UE) 2015/863 concernant la liste des substances soumises à limitations

### **Déclaration UE de conformité**

[https://www.cab.de/media/pushfile.cfm?file=](https://www.cab.de/media/pushfile.cfm?file=3983)3983

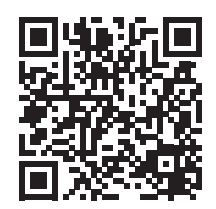

### **8.2 FCC**

NOTE: This equipment has been tested and found to comply with the limits for a Class A digital device, **pursuant to Part 15 of the FCC Rules. These limits are designed to provide reasonable protection against harmful interference when the equipment is operated in a commercial environment. The equipment generates, uses, and can radiate radio frequency and, if not installed and used in accordance with the instruction manual, may cause harmful interference to radio communications. Operation of this equipment in**  a residential area is likely to cause harmful interference in which case the user may be required to correct the **interference at his own expense.**